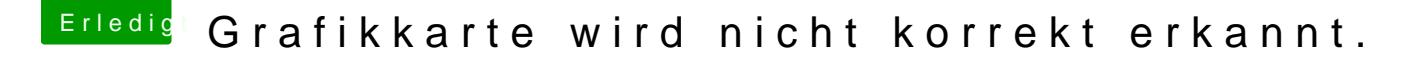

Beitrag von maura vom 15. Mai 2019, 17:49

Ich habe eben meine GTX 650 Ti gegen eine AMD Radeon HD 7850 ausget bootet, die Karte wird aber als Display 5 MB erkannt.

Muss ich in meiner config.plist etwas coum fisige har leibte anip?

Beitrag von Mocca55 vom 15. Mai 2019, 21:00

Guten Abend,

du solltest LiLu.kext und Whatevergreen.kext in der EFI haben und den Ha und das Bootflag entfernen. Siehe Screenshots.

Gruß Mocca55

Beitrag von derHackfan vom 15. Mai 2019, 22:10

[maur](https://www.hackintosh-forum.de/user/14984-maura/)aVielleicht magst du mal die config.plist aus dem Anhang testen?

Beitrag von maura vom 16. Mai 2019, 04:58

Karte wird jetzt als AMD Radeon R9 270 7 MB erkannt. Ich nutze 2 Monitor Monitoren dasselbe Bild habe. Wie kann ich den einen Monitor erweitern ein Monitor unter Monitore erkannt, obwohl ich auf beiden Bild habe.

Beitrag von derHackfan vom 16. Mai 2019, 08:48

Die beiden Kext wie von dem Koodasbeschrieben hast du in der EFI liegen?

Beitrag von maura vom 16. Mai 2019, 08:52

Ja, habe ich.

Beitrag von Mocca55 vom 16. Mai 2019, 08:54

Hast du die config.pdest wonfigenutzt?

Gruß Mocca55

Beitrag von AkimoA vom 16. Mai 2019, 08:56

ich denke es scheitert daran das dein GPU und Board Bios zu alt sind auch mit Lilu und WEG dunkel ...leider

Beitrag von maura vom 16. Mai 2019, 08:56

Ich teste beide config.plist heute Abend nochmal.kann ich die 2 Monitore separat schalten, ohne dass ich auf beiden dasselbe Bild habe ?

Beitrag von Mocca55 vom 16. Mai 2019, 09:06

Teste das heute Abend mal und mache im Clover Bootlaoder jeweils vorh (F11 Taste) dann startet der Hackintosh neu und du wählst wieder dein Mac testet die Config.plist.

[Akimo](https://www.hackintosh-forum.de/user/49999-akimoa/)A

Whatevergreen.kext scheint zu funktionieren, immer hin kann er boo arbeiten jedoch vorerst ohne QE/CI da wahrscheinlich in der Config.plist von der Nvidia ist.

#### [maur](https://www.hackintosh-forum.de/user/14984-maura/)a

Ja das kann man umstellen aber erst wenn die Grafikkarte richtig erkannt wi

Gruß Mocca55

Beitrag von AkimoA vom 16. Mai 2019, 09:19

nuja wenn er geladen wird heisst es nicht das er auch geht.... dunk Meiner Meinung nach ein sinnloses Unterfangen .

Und die Nvidia Webtreiber flag hat rein gar nichts mit AMD Karten zu tun .

Aber ich lasse mich gerne eines besseren belehren

good luck

Beitrag von Mocca55 vom 16. Mai 2019, 09:36

Whatevergreen greift ja schon und benennt die HD7850 in eine AMD Radeor Bild hat er auch sonst könnte er ja auch nicht in über diesen Mac scha Dinge auch bei der älteren Hardware.

Aber ich muss ja keine Nvidia Webtreiber laden wenn ich eine AMD-Karte ein

Ich würde sagen wir warten auf Rückmaellrdadum ngnvoschauen wir weiter.

Gruß Mocca55

Beitrag von AkimoA vom 16. Mai 2019, 09:51

Bild hat er/sie lediglich weil das ganze im VESA mode gebootet hat ohne Kexte, und ein model rename ist kein Indiz dafür das es geht.

Aber bitte Hoffnung stirbt bekanntlich zuletzt.

Beitrag von Mocca55 vom 16. Mai 2019, 09:55

Ich würde sagen wir warten auf Rückmeldung vom Thread Ersteller.

Gruß Mocca55

Beitrag von maura vom 16. Mai 2019, 16:38

Wenn das nicht funktioniert, ersetze ich mein Board un**d SnLeSnP 8CHF6U<sup>7</sup>-dM**urch PRO mit Intel I5 2300.

Kann man die Hardware einfach so tauschen oder muss man neuinstallieren ?

### [Zitat von Moc](https://www.hackintosh-forum.de/forum/thread/42738-grafikkarte-wird-nicht-korrekt-erkannt/?postID=506052#post506052)ca55

Teste das heute Abend mal und mache im Clover Bootlaoder jeweils vorhe reset (F11 Taste) dann startet der Hackintosh neu und du wählst wiede zum booten und testet die Config.plist.

# [Akimo](https://www.hackintosh-forum.de/user/49999-akimoa/)A

Whatevergreen.kext scheint zu funktionieren, immer hin kann er bo MacOS arbeiten jedoch vorerst ohne QE/CI da wahrscheinlich in der Co ein Überbleibsel von der Nvidia ist.

### [maur](https://www.hackintosh-forum.de/user/14984-maura/)a

Ja das kann man umstellen aber erst wenn die Grafikkarte richtig erkannt v

Gruß Mocca55

Alles anzeigen

Klappt leider nicht.

Beitrag von CMMChris vom 16. Mai 2019, 16:40

Bitte mal die Fake ID 0x68191002 testen. Mit InjectATI und Framebuffer Futo

Beitrag von maura vom 16. Mai 2019, 17:10

# [Zitat von CMM](https://www.hackintosh-forum.de/forum/thread/42738-grafikkarte-wird-nicht-korrekt-erkannt/?postID=506115#post506115)Chris

Bitte mal die Fake ID 0x68191002 testen. Mit InjectATI und Framebuffer Fu

Jetzt wird die Karte korrekt als

AMD Radeon HD 7850 Series 7 MB erkannt, aber ich hab noch das Monitorpro

Beitrag von CMMChris vom 16. Mai 2019, 17:14

7MB bedeutet immer noch keine Grafikbeschleunigung

Beitrag von maura vom 16. Mai 2019, 17:29

Dann bau ich ihn mir mäß UShe Pn 8H67-M-PRO mit Intel I5 2300 neu. Muss m komplett neu installieren oder kann man das System übernehmen?

Beitrag von griven vom 23. Mai 2019, 10:41

Das System kannst du übernehmen sprich einfach die instamleete Platte in Kiste und gib Schub Rakete

Beitrag von maura vom 26. Mai 2019, 18:48

Nee läuft nicht. Bleibt hängen.

Und jetzt startet nicht mal mehr clover obwohl ich den Inhal wiederhergestellt habe wie es war.

Jemand eine Idee oder hafi Hafrei ?? backup komplett.7z